# $t$ 8  $k$ <sub>co.uk</sub>

## Push to Talk and Instant Group Call

Push to Talk and Instant Group Call are two independent services that when combined can create a similar service to group paging

#### PUSH TO TALK

This service gives a user the ability to dial a feature access code (\*50) followed by an extension number and this will then automatically answer and depending on configuration will allow for one or two-way conversation. Please Note: All users involved require the push to talk service.

#### INSTANT GROUP CALL

Allows a group of numbers (Maximum of 20) to be called simultaneously. Similar to a hunt group with a simultaneous call policy, however with Instant group call you can define external numbers to be called also.

If a call is answered by any phone the conversation will start, and all other handsets will continue to ring and can answer and join the call at any point.

If you combine both push to talk and instant group call you can create a similar service to group paging (depending on push to talk configuration).

#### CONFIGURE PUSH TO TALK IN UBOSS

- Push to talk is included in the BoltOn-Enhanced Secondary Package.
- Under a User > Service Configuration > BW- Push to Talk
- Next Complete the new instance page, and click on save when completed.

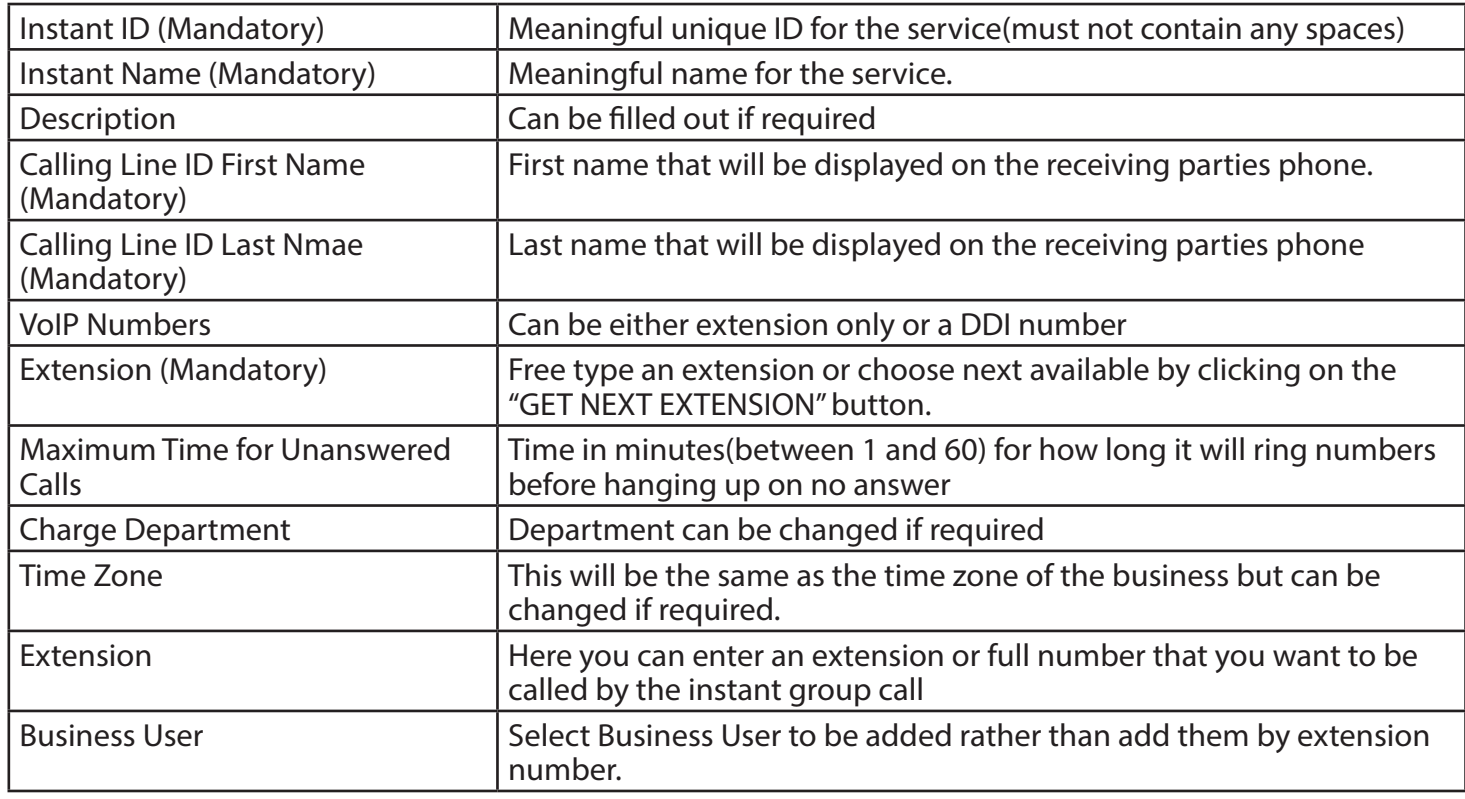

- Now Press Save
- After this you can go back in to the service and add and remove the list of users/ extensions/ numbers that can be dialled.

### HOW TO MAKE A PUSH TO TALK CALL

- Dial \*50 and the extension number from your phone.
- If you dial the \*50 and extension number of the instant call group, this will act as a group
- paging call.